[PLAT](https://zhiliao.h3c.com/questions/catesDis/228) **[王树旺](https://zhiliao.h3c.com/User/other/57)** 2019-12-05 发表

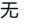

某局点客户运行一段时间后发现iMC打开部署监控代理提示无法连接H3C iMCserver的服务。去系统服务中手 工启动报错。

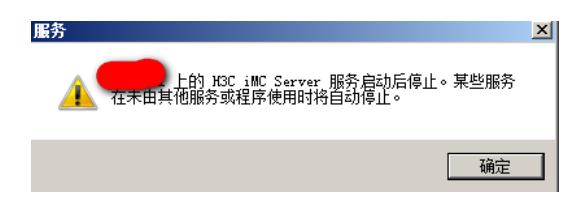

首先、查看deply\log下的dma和dms日志,看是否有报错记录。

发现启动服务时间点dms日志无任何打印,dma日志中只有连接日志:无其他日志记录

[INFO ][Thread-3] [com.h3c.imc.deploy.dma.a::run(885)] Agent start connect to server

其次、因为现场是windows 2008系统,确认iMC安装目录所在磁盘根目录下是否存在"program"的文件。如果 存在该问题也会影响,只需把此文件删除或者剪切至其他分区上即可。但现场反馈也没有。

最后、以上都没有任何记录,可以通过cmd进入iMC安装目录下的deploy路径下,手工启动服务看有何报错信 息:

jdk\bin\java -Djava.class.path=deploy.jar -Xms256m -Xmx1024m -XX:+HeapDumpOnOutOfMemoryError -X X:HeapDumpPath="D:\Program Files\iMC\tmp" -Djavax.net.ssl.trustStore=newks -Djavax.net.ssl.trustStoreP assword=iMCV50R001 -Djava.io.tmpdir="D:\Program Files\iMC\tmp" -Djava.net.preferIPv4Stack=true com.h 3c.imc.deploy.DeployMonitorServerLauncher start

现场执行后报如下错误,然后去D:\Program Files\iMC\dbman\bin中确认文件是否丢失,最终确认文件丢失导 致

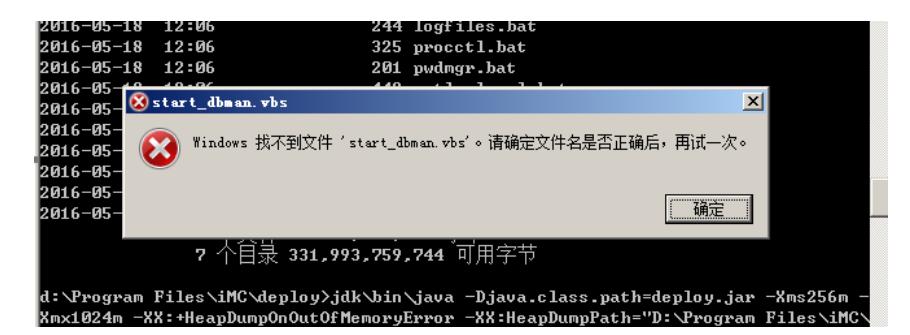

现场文件可以在安装包中找到对应文件替换后如果无其他损坏文件可以正常启动,如果还有其他文件可以以此 从安装包中拷贝